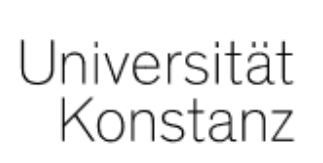

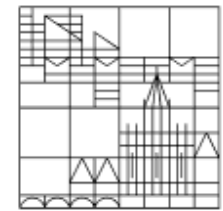

# Online exams

Academic adjustments:

Individual extension of the allotted time for the exam

Compiled by the e-learning team at the University of Konstanz Version: 22.06.2021

#### What are "academic adjustments"? The most important information is available here:

https://www.uni-konstanz.de/en/study/study-essentials/studying-with-a-disability-or-chronic-illness/academic-adjustments/

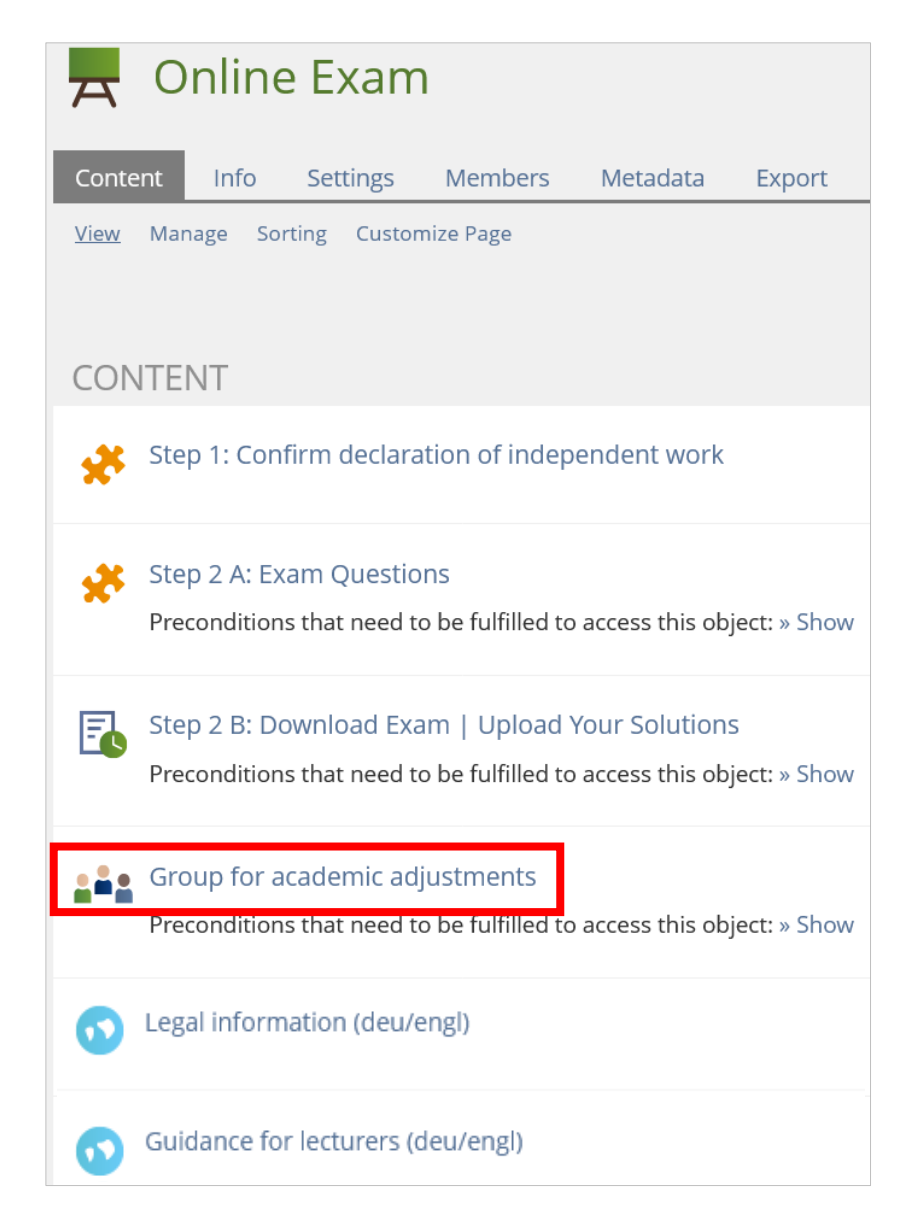

Do you have students who are eligible for an extension of the allotted time for an online exam?

Your virtual exam room contains a group for students eligible for academic adjustments.

This is a "closed group", meaning that only the persons you add to the group can see it.

The following pages explain how you can extend the allotted exam time for students eligible for academic adjustments.

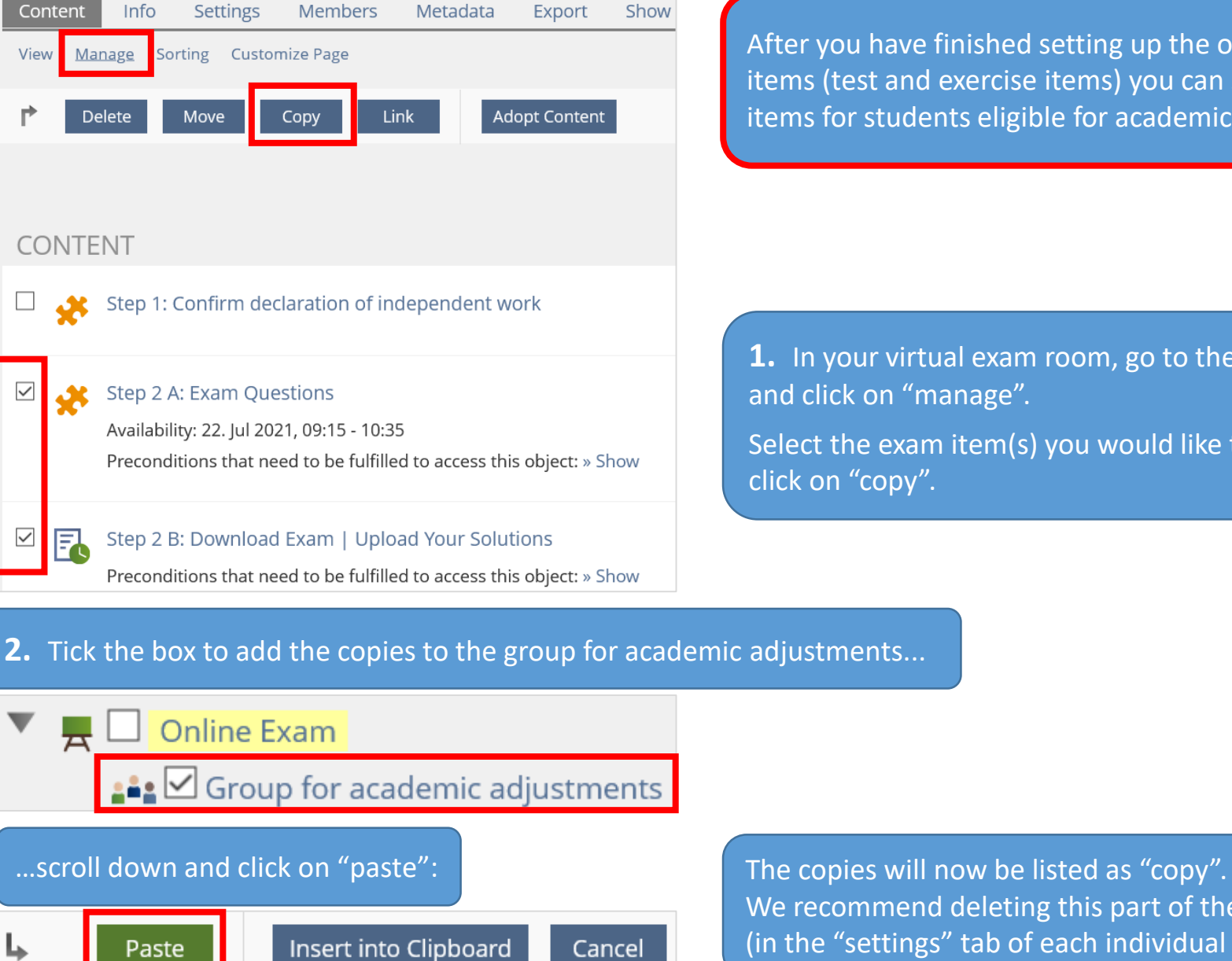

After you have finished setting up the original exam items (test and exercise items) you can set up these items for students eligible for academic adjustments.

**1.** In your virtual exam room, go to the "content" tab and click on "manage". Select the exam item(s) you would like to copy and

We recommend deleting this part of the title (in the "settings" tab of each individual item).

## **Instructions for live online exams (setting up a test item):**

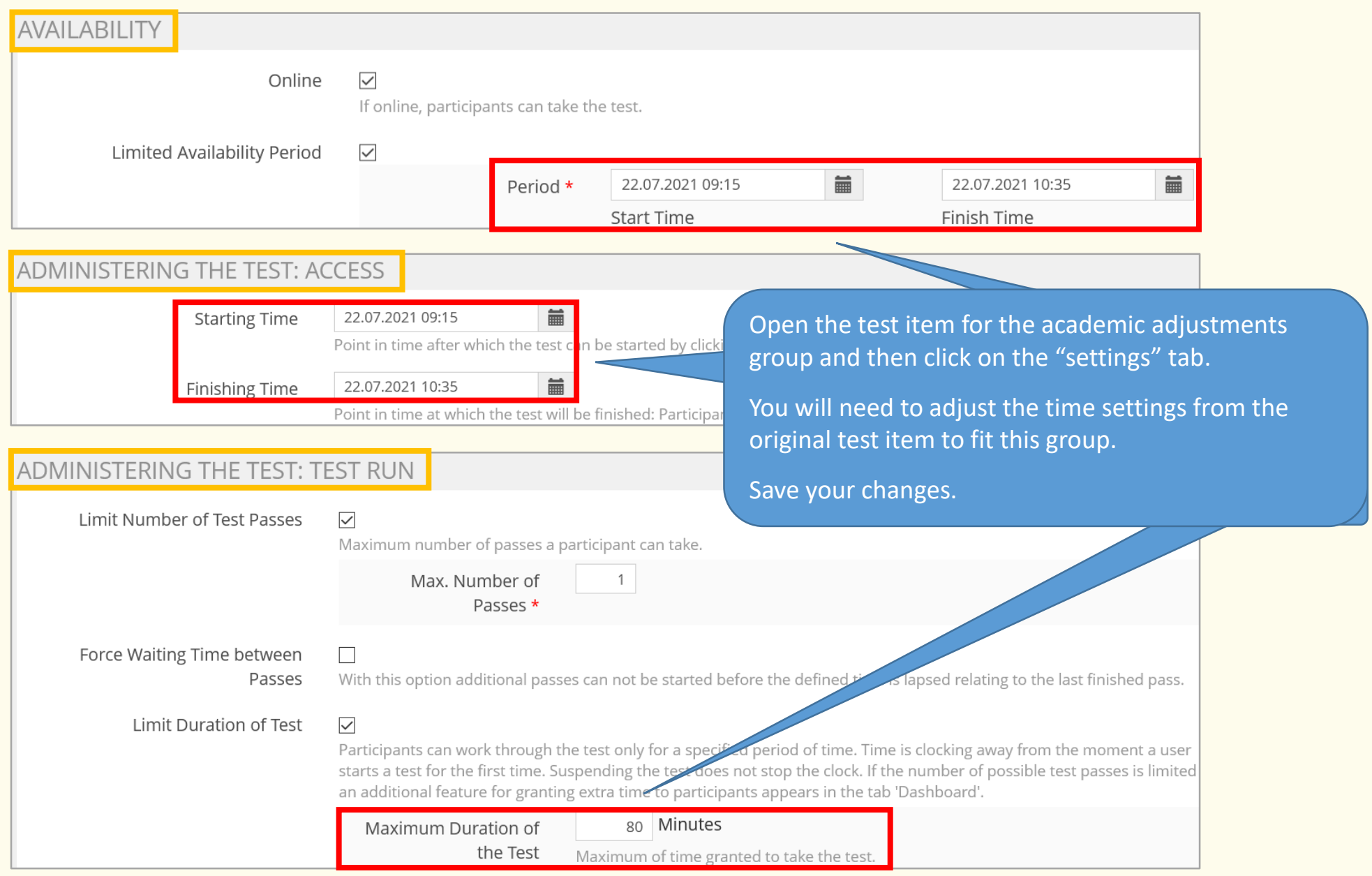

# **Instructions for take home exams (setting up an exercise item)**

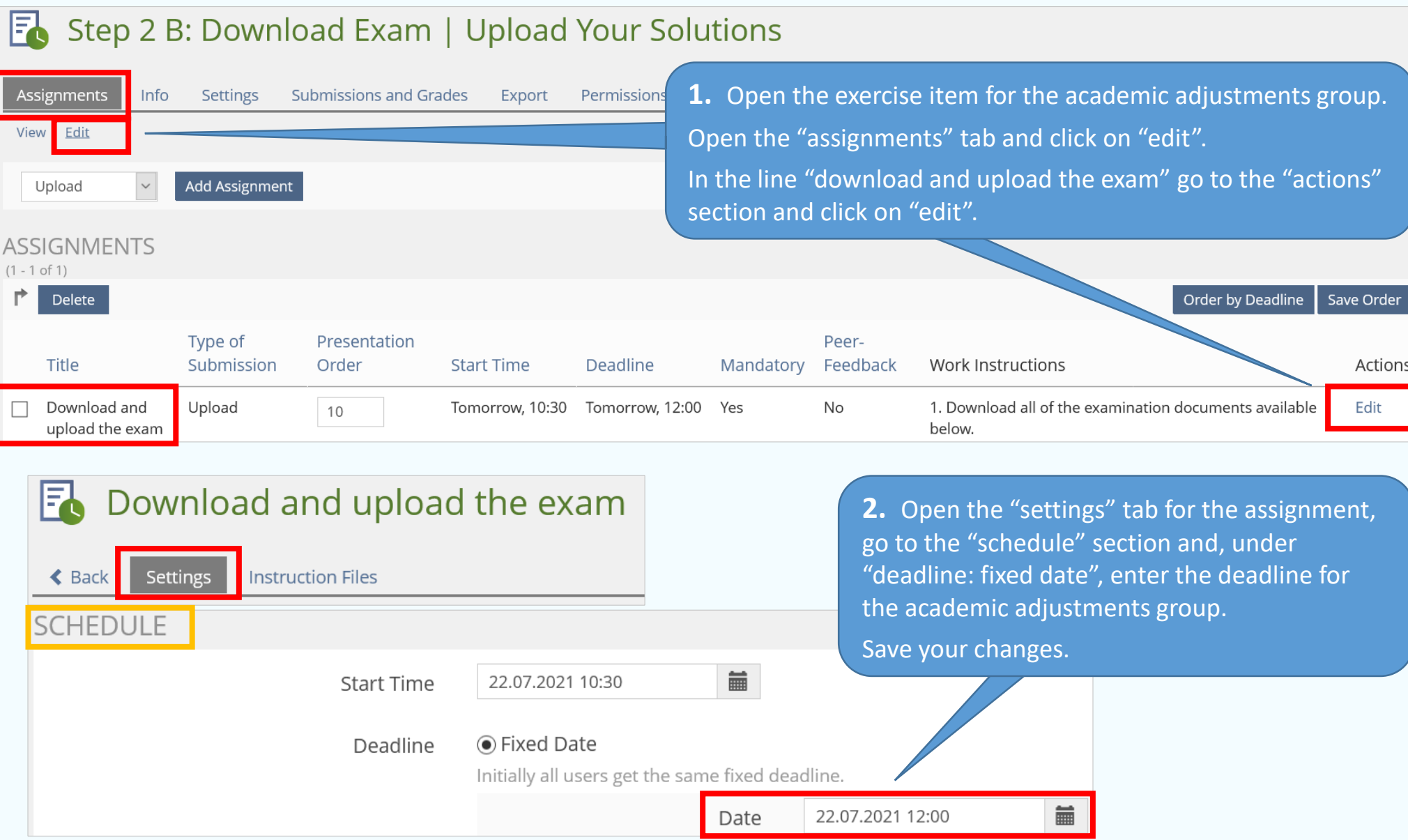

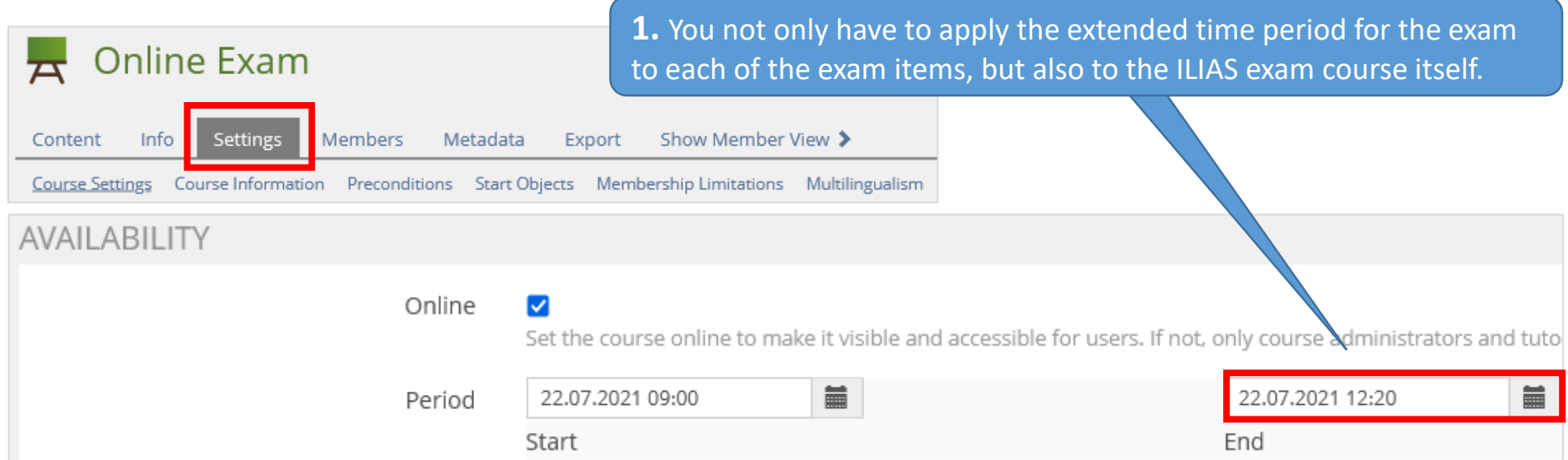

**2.** Open the "group for academic adjustments" and click on the "members" tab.

Add the students eligible for academic adjustments as group members. Please note that these group members must also be members of the respective course.

#### **Important:**

This group is only visible to group members after they have confirmed the declaration of independent work. Until then, students who are group members and click on the "members" tab will see the message: "no permission granted".

### **A** Group for academic adjustments

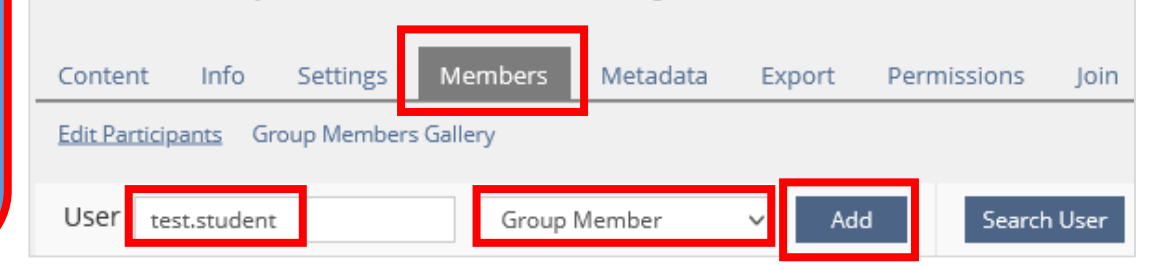

**ALC** Group for academic adjustments

Preconditions that need to be fulfilled to access this object: » Show

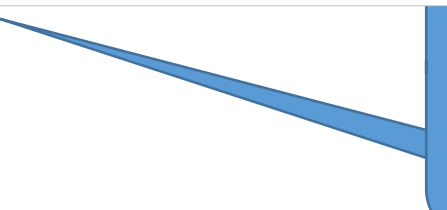

As usual: Students can only access the exam items (Step 2) after confirming the declaration of independent work in Step 1.

The corresponding precondition is a default setting that you cannot change!

#### **A** Group for academic adjustments Settings Members Content Info Metadata Export Permissions Group Settings Group Information Membership Limitations Multilingualism **EDIT GROUP** Group for academic adjustments Title \* Description  $O$  Default Type Default set of permissions will be applied. ● Closed Group Group is not visible for non-members.

Please do not change the pre-set status "closed group" to ensure that only students eligible for academic adjustments have access to the group's exam items.